<span id="page-0-0"></span>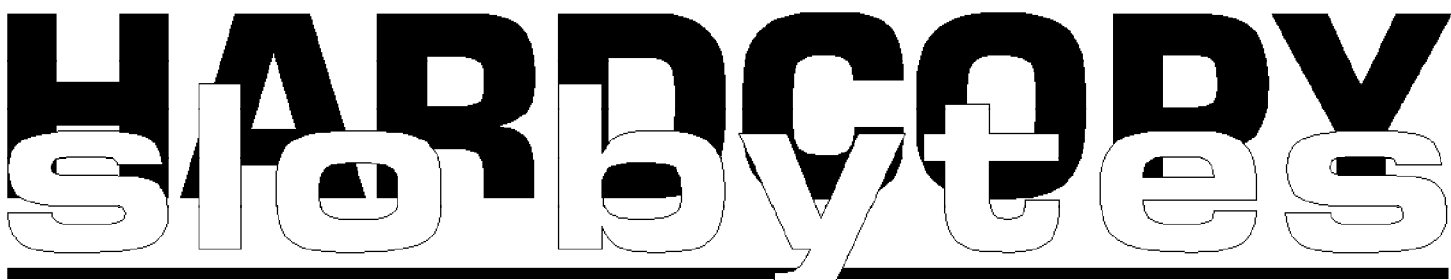

a publication of the san luis obispo pcug  $\Box$  volume 12 • number 6 • june 1996

#### what's new by bob ward: secretary

THIS COMING MONTH we have scheduled 7th Level to show their products during our general meeting. Featured, will be their new program, Monty Python's Quest for the Holy Grail. Also look for Word Adventure, Tuneland, Battle Beast and more. Lots of multimedia, music, and animation will captivate your interest. It will be entertaining, but don't get lost in the story... Max Hori, who will present the software says, "keep your ears open and stay attentive as you might win a door prize depending on how well you listened." Only with good attendance will we continue to attract outside speakers to our meetings. Do your part… attend.

Last month Software Publishing gave us a thorough introduction to ASAP WordPower. Here's a fast and easy way to set up a slide presentation on your computer. Very powerful, yet easy to use, presentations are made within minutes. They are working on some very exciting enhancements to this program including placing WordPower demonstrations right within an e-mail message or Windows text document. This company won't go away, but just get better.

George and Kathy will be on vacation this coming month, so another little change in the SIGS. Gary will continue with the Internet in 286 (the big room) but Bob Hunt will be in 287 combining a new users SIG, Windows '95 SIG, and probably some of his wife's favorite recipes. Twist his arm and he might even answer some of your DOS questions. (DOS lives… sez Bob Ward).

If you missed it, too bad. In the middle of the month, and again on a Saturday, KCET had a most interesting [CONTINUED ON PAGE 3](#page-2-0)

### the official guide to corel photo-paint 6

A BOOK REVIEW

#### by teri a. sorgatz: slo bytes pcug, ibm/pcug of redding

THE GOOD THING about programs coming on CD is that they can put so much stuff on them. The bad thing about programs coming on CD is that they can put so much stuff on them—including the manuals. I miss the old days of snuggling down into a hot bathtub of warm bubbles, with a cup of tea and a hefty new upgrade manual that just came FedEx that morning.

I guess it's a sign of the times. Not only is it labor intensive to produce good printed materials, but printing and shipping costs have rocketed too. More and more software companies are opting for electronically publishing their manuals as "help files" on the installation CDs.

[CONTINUED ON PAGE 7](#page-6-0)

### CLUB CALENDAR

july 7 7th Level will demonstrate their software—Monty Python, Tuneland, and more

#### august 4

Mustang Software will show Qmodem for Win95, a program with full Internet access. No need to mess with Trumpet Winsock

september 1 Labor Day—Meeting Moved

#### september 8

Seagate Software will demonstrate backup technology

#### october 6

CyberMedia—FirstAid 95 Delux for Windows

# in this issue… WHAT'S NEW bob ward ....................................................1 COREL PHOTOPAINT 6

teri a. sorgatz ..........................................1 [GOODBYES](#page-1-0) .........................................................................2 [LIBRARY NEWS](#page-1-0) .........................................................................2

[INTERNET USER](#page-2-0) j. mintz .........................................................3

#### [JUNO—IT'S FREE!](#page-3-0) bob ward .................................................... 4 [FAVORITE SITES](#page-3-0) bob ward .................................................... 4 [BACK TO ZIP](#page-4-0) teri a. sorgatz .......................................... 5 [WIN95 MEMORY](#page-5-0) j. mintz ......................................................... 6 [RAM DOUBLER](#page-5-0) bob lay.......................................................... 6 [CLUB INFO](#page-8-0) ......................................................................... 9

<span id="page-1-0"></span>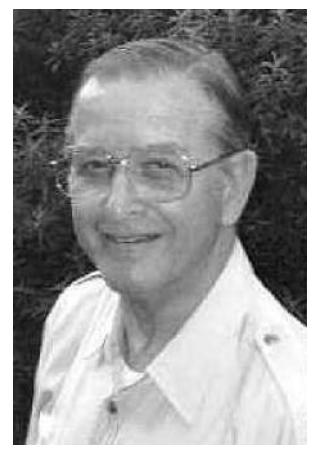

# Goodbye Jules…

#### by bob ward

JULES LIEBER, a long time SLO Bytes member died May 26, 1996. After retirement as a CPA, Jules spent hundreds of hours as a volunteer with the San Luis Obispo Literacy Program. He taught young and old how to read and write including inmates at the county jail, and those on probation.

Many more of his hours were unselfishly spent helping young children at the elementary schools in Los Osos, tutoring in math, English and computer skills. The kids looked forward to seeing "Uncle Jules" on a daily

basis. He kept busy, despite his ill health, diabetes, and heart trouble. Jules once told me he had so many operations, they were running out of places to cut. As soon as he was out of the hospital and felt well enough he would be back tutoring and teaching.

Jules was very outspoken about helping other people. He had little tolerance for retiree's who sat home. He said, "if they have time to play golf, or complain about aches and pains, they have time to get out and help others." He provided a fine example of his philosophy, as does his wife, Shirly, who is active with Caring Callers.

Jules made us all laugh more than once at our monthly computer meetings. He seemed to always have a one-liner during our buy/sell time that gave us a chuckle. The last couple months he really got into the Internet and enjoyed it immensely. What a more fitting place to acknowledge his achievements.

Jules, I'll miss those phone calls, despite the fact that you had an uncanny ability to always call just as I sat down for dinner. In fact, sometimes when the phone would ring, I'd tell my family, "I'll bet it's Jules." We had some good times together, and some good memories. You gave, and never expected anything in return. Let us all learn from the mark you left with others.

Toward the end, Hospice was there to help his wife Shirly. The family asks that donations in his remembrance be made to this worthy organization.

# Keith, Missed but not forgotten...

#### by kathy yakal

I'M VERY SORRY TO HAVE TO TELL YOU that Keith Gummere, one of our faithful gang of three who have traveled from Santa Maria to SLO BYTES meetings for several years, died on June 12 following a stroke. Keith was a very special individual, and always did what he could to be supportive of and friendly to other people, and I will miss his presence at our meetings very much.

Keith was born in Stratton, Nebraska, on May 24, 1922, and was a veteran of World War II, having served with the U.S. Army Air Corps. He worked in education for more than 35 years, last with California State University, Los Angeles. He also served as a Peace Corps staff member in Malaysia for two years. Keith was a member of St. Andrew United Methodist Church in Santa Maria. He'd been a resident of Santa Maria for eight years, and lived in Arcadia before that.

Keith is survived by his wife of 49 years, Lola Gummere of Santa Maria; daughter Kathie and son Mark; and two grandchildren. Memorial contributions may be made to Katherine K for Children, c/o Delight Donor, 2189 Lake Maria Drive, Santa Maria, CA 93455, or Almoner's Fund, 3945 Bradley Rd., Santa Maria, CA 94355. Sympathy cards can be sent to Mrs. Keith Gumm[ere, 2325](#page-0-0) Glacier Ln., Santa Maria, CA 93455.

#### library news by bob ward: secretary

HERE'S THREE DISKS that should keep you busy this coming month.

#### #685

- MIRC41: IRC chat. Use this with the internet to communicate to others via a chat channel.
- POWWOW21: Allows 1 on 1 IRC chat. Doesn't use IRC Channels.

#### #686

DFG95\_22: Drag & File Gold: File manager for Win 95/NT

#### #687

- DCTEST11: Disk cache timing tests, optimize disk cache.
- DIRSIZ24: Directory sizes, summary stats, Win 95.
- CHEM2\_US: LearnCHEM learning aid (PT+structural formulae).
- EAZY350: Event reminder & program scheduler V3.5.
- ABOOK50: Address Book for Win-Word 6.0, Ver 5.0.
- METZLK: Desktop security [for your](#page-0-0) computer.

## So You Need Some Memory...

I've got to put in a plug for a company who treated me very well when it came to a memory snafu. The company is called BOSS Micro Electronics (800- 544-6082). They manufacture menory chip in the Bay area. Their prices are excellent.

Our problem occured when I bought a 2nd 8MEG SIM for the club computer. Hey, I thought 8MEG's were 8MEGS. Actually it worked fine until we put it in the Pentium motherboard. Then came the memory errors. So I sent in the chips and found by a return phone call from them that they tested OK, but there was a mismatch. Apparently Pentiums like matched chips. They took the 2 8's (one wasn't even from their company) and replaced it with a 16 meg SIM chip... no charge to our club.

#### page 2 HARDCOPY june 1996

#### <span id="page-2-0"></span>one internet user's experience... by j. mintz: slo bytes pcug

THE GRID OFFERS A LOCAL CALLING LINE for North County Internet users as well as a fully automatic program that takes care of everything but opening your Windows program and clicking on Trumpet Winsock. Installation is simple if you type install in the run option of the file menu. Unfortunately, the sample disks I received for a windows 3.1 must have been an early version that had an error in it. Nothing I did would launch Netscape from the Trumpet Winsock. A visit to the South Higuera Street office near Prado Road found a technician taking calls and glad to give me updated disks to install. Customer service is available from 10 a.m. until 6 p.m. Monday through Saturday. As luck would have it, I was installing the program for someone after these hours on a Sunday. Trumpet Winsock must be set correctly to work. A ten place password and login did not help though once the software is installed correctly on the computer, the login and password are automatic in future sessions.

The automatic installation required adjustment to enable the internal modem I have at home to hang up. This was the biggest mistake made by the Grid. The home in a rural highway 41 location had one telephone. I could not install software that would not enable the modem to disconnect or hang up after using the Grid. BYE.CMD offers two hang up options: 1. for normal DTR hang up. 2. for ATHO style hang up. The installation sets the modem to 2. Changing % which = 2 to 1 enabled an immediate hangup on my internal modem as well on the remote hwy 41 external modem. The inability to hang up has occurred on every installation until I change this option. Unfortunately this is not documented on the Grid two page software configuration for Windows 3.1.

The system worked but gave error messages. The errors disappeared when I changed the modem speed setting to 19.2 from 38,000 bps. This too is not documented.

The login script enables either Netscape or Eudora to launch automatically from Trumpet Winsock. Removing a  $#$  from the line with C:\grid31\email\ eudora.exe and adding a # to the line with c:\netscape\netscape.exe will change the default automatic launching of Netscape and launch Eudora, an e-mail program instead. Set up correctly, the Grid ran well on a 486-33 with 4 megs of RAM and a 120 meg hard drive a 14.4 external modem. There have been no busy signals when I have called the grid modem line. There have been some waits up to five minutes when I call the customer service line during normal business hours.

The \$25 set up charge was waived for membership in our computer user group. Service has been courteous though I did receive a, "We pick the login and password," when I explained that a seventeen place password plus a long login was possibly making it impossible for the rightful user to log in. A more correct and tactful answer would have been that although initially there is a greater chance of a typographical error when setting up the login and password on the installed software, once installed correctly, you won't have to type a single character to login again.

Documentation was faxed to me and is available at the Grid office. Instructions make much more sense if you see the Grid in action rather than try to make it work from the 1. starting the connection, 2. configuring Netscape 3. Configuring Eudora Light and frequently asked questions sheet.

If you leave your computer while Trumpet Winsock is running after a hangup you may miss a call or two as I did as your modem jumps in and takes the call away from you. You have to get out of Trumpet Winsock to regain full control of your telephone.

Through everything the Grid treated me politely and gave me unhurried answers to every question I had. It is obvious that the Grid wants to have happy satisfied customers subscribing to its Internet services. If additional information (the answer to my questions) was added to the documentation and if I had received the latest installation disks for windows 3.1 the installation would have been as easy as typing install and pressing the Enter key.

[CONTINUED ON PAGE 6](#page-5-0)

#### WHAT'S NEW

continued from page 1

documentary on the life and history of the Personal Computer. I learned a lot and didn't even see the whole thing. I have it on tape and will try and make it available to members. The highlight of the whole program occurred at the 6 minute mark when who else, but Bill McNamara and myself were caught on TV. Just about a year ago to the day, we went north on a Saturday to attend one of many "parking lot" computer sales. We remember the film crew at Weird Stuff when we were digging through piles of old computer equipment, but had no idea that we would be on TV a year later. Both Bill and I are waiting for a call from Bill Gates or Steven Spielberg offering us a contract, but the phone hasn't rung yet. Honorable mention goes to Bob Hunt and Bill Roch who also attended but must have ended up on the cutting room floor. The producer knows quality when he sees it!

Check out the small article on Juno, a FREE Internet e-mail service. Yes it's free and all the details are in the newsletter.

Regretfully, I report that we lost two of our faithful members last month. Both Keith Gummere from Santa Maria and Jules Lieber from Los Osos are no longer with us. There are more details in the newsletter.

Have you noticed how the price of RAM has dropped? This is probably a direct reflection on computer sales... in a slump for now. Will it pick up, or [CONTINUED ON PAGE 5](#page-4-0)

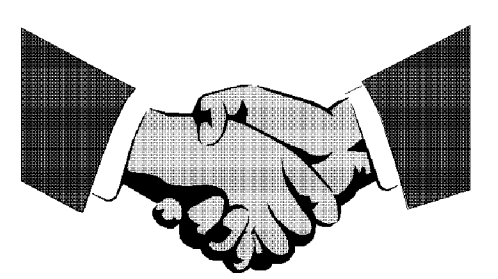

new member

WELCOME Fred, you're our only new member last month.

fred cook 528-1612

#### <span id="page-3-0"></span>yes, there are things in life that are free… try JUNO e-mail by bob ward : slo bytes pcug

NOW AND THEN, with all the mail and solicitations that come to us, a jewel is to be found. Such is the case this month. The program is called Juno. The company is called Juno Online Services. And what it does will be liked by all who have a modem hooked to their computer. Their philosophy is, "E-mail was meant to be free." (Sorry US Postal Service) This company will give YOU a free Internet e-mail address. Yes, that's what you heard. It's totally free, no strings attached. They derive their revenue for such a give-a-way through on-line advertizing. More about that later.

I can hear you already... ya, ya, free, but what about the long distance charges to call such a service. Well, true, but if you don't have a local phone number, just choose "none" from the phone list provided and you can use their 800 number instead. San Luis Obispo does have a local number but will not be available to everyone until they finish uploading the phone number updates to all subscribers. Till then just use the 800 number. For those forgotten people in Cambria, Paso, and Atascadero, the 800 number is the one for you.

The software is simple to use, yet powerful enough to give you a phone book which can be customized for mailing lists, folders for storing mail, and just for me, a spelling checker. Add this to the basic e-mail functions of sending, receiving, importing, replying, forwarding and printing messages and you've got everything but an ice cream Sunday! (That's coming with version 2.0) You can add more than one e-mail name to your software if a spouse or child needs an e-mail address for themselves as well. Your account can be placed on more than one machine with the import function, or you can choose to lock out access from any other machine at your discretion.

I called tech support (800-586- 6889) and got through on the first ring. Try that with any other software company. Their support hours extend beyond the normal business day and into weekends if needed.

The "advertising" occurs on your screen in the upper right corner of the page as you are reading or writing your e-mail. It is not annoying, but informative (yes, let's give a plug to the advertisers who make this possible.) To sign up just fill in the blanks after

installing the Juno disk in Windows. Answer a dozen or more marketing questions, pick your e-mail name (usually the initial of your first name + your last name), a password and you are in business. It will search out your modem, initialize it, dial their 800 number, automatically sign you up, and that's all there is to it.

 $\mathbf{f}_{\text{ref}}$ 

I urge everyone who has a modem but is not signed up on the Internet to get a disk at the next meeting. I will have them for the usual price of copying or you can make copies from the originals we will have available. If you can't wait, call 1-800- 398-5866, Extension D where a polite, happy voice will take down your name and address and get a disk in the mail for you immediately. Let's get connected!!!

#### bwardjr@juno.com [billmcnamara@juno.com](#page-0-0) rchunt@juno.com

#### favorite internet sites by bob ward: slo bytes pcug

WOW, HOW COULD I HAVE MISSED IT? But then no one said anything anyway so I guess you didn't miss the special I-Net section of the newsletter. I found these compliments of The Computer Man, a weekly television program.

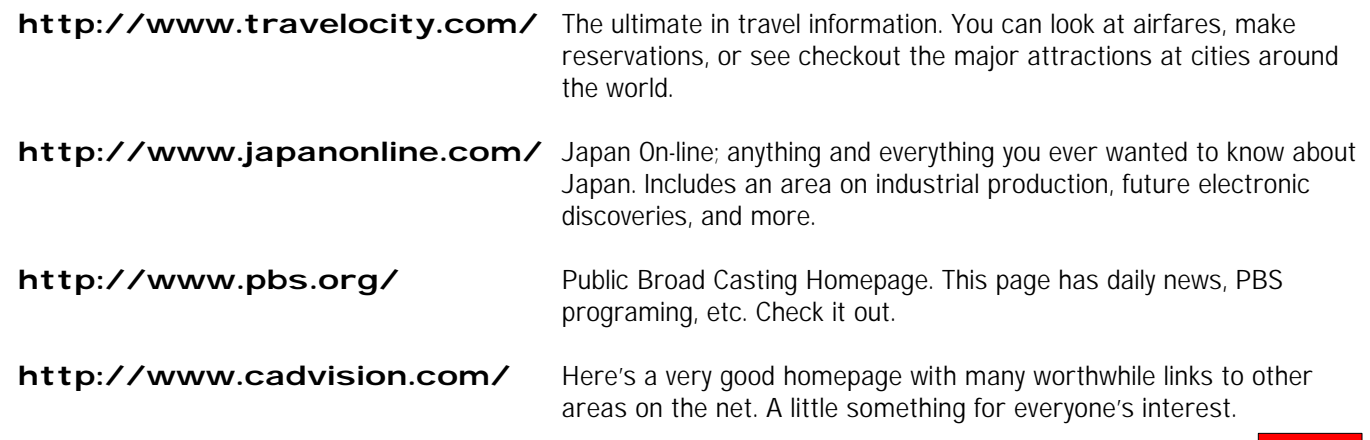

# <span id="page-4-0"></span>WHAT'S NEW

#### continued from page 3

has everyone who wants and needs a computer got one? I doubt it. Now that the initial Win '95 fever is over and the demand for computers with lots of RAM has subsided, prices continue to drop. From what I have seen, most computer manufacturers still offer a choice of operating systems; DOS & Win 3.x or Win '95. This next year should prove interesting to see how committed the industry is to Bill Gates' brainchild.

We have decided to take some of our operating capital (that's tech-e for dues) and upgrade and move some motherboards around. The "club" computer now has a Pentium 120 motherboard and 2 GIG hard disk. We're moving the "old" 486-33 motherboard from the club computer into the library computer that supports the CD-ROM along with the 540MB hard disk on the club computer. (I'm taking back my 200 MB harddisk that the club borrowed to stretch our hard disk capacity). The library computer will have Win '95 operating system installed. That motherboard and hard disk is moving to one of the "copy" computers that has a bad motherboard. I'll bring in an extra NEC multisync color monitor and put it on the Win '95 machine. Every-

thing else in the library will remain monochrome. I believe we have a couple extra monochrome monitors for sale ~\$25 each. If you want one, see the treasurer during the meeting.

To date, June 23rd, no one has won the "challenge" this month. Check out our Homepage (www.thegrid.net/ slobytes) and take the challenge. Win, and you will get two months added to your membership with SLO Bytes, and a free month on the grid. I hope we'll have t-shirts by the following month. If it's close to August, I'll pick them up from the manufacturer in Las Vegas.

How many of you Internet Junkies use IRC? That's Interactive Relay Chat… I have set up a chat channel on IRC.quarterdeck.com called slobytes. I thought we could start by meeting there on Thursday nights at 8:00pm. If you are interested, I'd suggest downloading mIRC from the Internet or wait until the next meeting where we have made it one of our library offerings for this month—MIRC41.ZIP. It's also on the BBS as MIRC41.ZIP. Perhaps Gary Peterson can introduce you to an installation and running of IRC. Hope to see you Thursday.

Remember, come to the meetings and support your club. See you then…

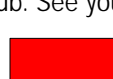

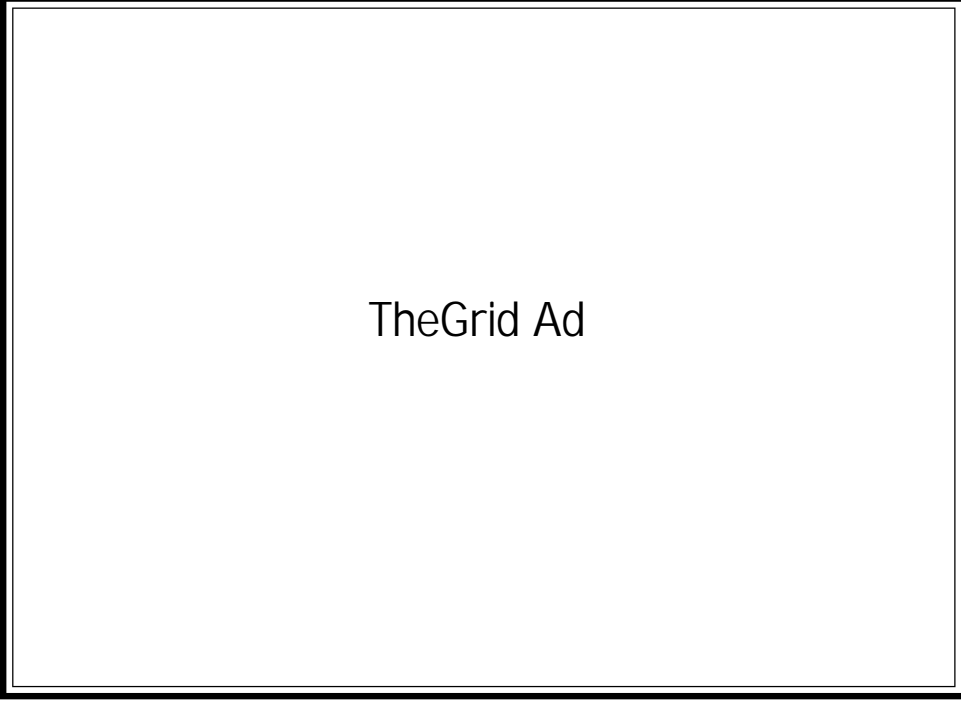

#### backing up to a iomega zip drive by teri a. sorgatz: slo bytes pcug ibm/pcug of redding

THIS IS A TRANSCRIPT of an e-mail exchange I had with a member of the IBM/PCUG of Redding. I thought it might interest you too.

#### AT 01:19 PM 06/15/96 -0500, MARY TODD WROTE:

>I bought a Zip 100 drive the other >day so that I could back up my hard >drive on the disks. Got it installed ok, >but now I have no idea how to go >about doing a back up.

#### TERI ANSWERS:

I bought a Zip drive this week too! I bought it to back up (several times a day) critical work I am doing for a client. For full backups I will still be using my tape drive since it will hold more data and tapes are cheaper.

I can't remember whether you are using Win31 or Win95… but the concepts are still the same. Windows sees the Iomega Zip drive as another HARDDRIVE.

If you simply want to COPY files from another harddrive (such as c:) all you have to do is launch the File Manager or the Explorer and drag-& drop the drive or directory icons onto the Zip Drive icon. If you COPY the files you will need over 10 Zip Disks to backup a 1 Gigabyte harddrive. COPY won't SPAN disks, but the File Manager will tell you when the disk is out of space and you need to insert another Zip Disk.

If you want to COMPRESS the files so you can get more mileage out of your Zip Disks you have several options:

1. You can compress the Zip Disk itself (with DblSpace or DriveSpace3) and then COPY the files onto the compressed Zip Disk. The compression is managed by DblSpace or DriveSpace3.

2. You can create a PKZIP file on your Iomega Zip Disk with the WinZip Utility (can't they think of original names?)

[CONTINUED ON PAGE 8](#page-7-0)

### <span id="page-5-0"></span>win '95… troubleshooting memory by j. mintz: slo bytes pcug

HAVE YOU EVER FELT that win 95 is great when it runs right. I did. My 95 ran so poorly, locked up every 15 minutes, and desperately needed some help. F5 and F8 did not help to reveal the problem as my memory was 484K conventional memory regardless. Something loaded before my CONFIG.SYS and AUTOEXEC.BAT. I was running out of fresh ideas when I ran MEM /c/p and MEM /d/p to check why I was getting memory error problems. Out of nowhere was doublespace in my conventional memory. I wasn't running doublespace but there it was using conventional memory. I had to find doublespace then move it and the INI file to a floppy to remove the file from conventional memory. Going through the AUTOEXEC.BAT and CONFIG.SYS to check that everything was in HIGHMEM and DOS, UMB was my first command brought me up to 600K conventional memory. All upper memory was being used. It does not matter how much RAM you have, all programs need a definite amount of conventional memory. The more room in conventional memory the less likely is a system lock up.

Two days later I was getting the dreaded memory dialogue box again. Memory was so low I could not send a graphic to the printer nor multitask in Win '95. Not enough memory to spell check! I could not close the dialog box that Microsoft warns me with. I swore that Win '95 and Office needed to be reinstalled. I checked the temp files for my word files that were frozen and not recovered when Windows would lock up. A check of MEM /C and MEM /D showed no problems. A check of the disk showed almost ten megs in the hard drive. But checking the hard drive while Win '95 ran showed less than 500K free. I did a DIR and found a new directory <WAR2> my son had installed. A mere 45 megs of fun and four hours of fighting with the system to do thirty minutes of work. Deleting the games restored the systems functions.

I suggest everyone use MSD to copy system files and check their system monthly to determine what has changed. A printout of MSD will give you a reference to check against if your system starts to hang up and perform poorly. Windows '95 will not troubleshoot itself. In fact, some dialog boxes are definitely misleading.

#### EXPERIENCE...

continued from page 3

Since I had used Trumpet Winsock in Manual Login mode for nearly a year before figuring out how to set up the automatic login, I feel it is worth the time to perfect the near perfect script that is furnished by the Grid to make calling, login, and password a click of the mouse and one to two minutes until you or either on the Internet or on Eudora light.

• • •

A plug for our Internet SIG… most, or all of these questions could have been answered by attending the Internet SIG with Gary Peterson. My personal experience is that ATHO has worked with all my modems. Although Trumpet/Winsock does block use of any other communications program if it is loaded, the "auto answer" was probably due to having it set to "on" in the initialization string. AT&F sets factory specs, which is what thegrid suggests, but that might include [auto answer "o](#page-0-0)n". —BW

Copyright 1996, Quad-Cities Computer Society, POB 2456, Davenport, IA 52809 All rights reserved. May be reproduced by other non-profit computer user groups for non-commercial purposes only. Questions? Contact: Editor at the above address or e-mail editor@qcs.org), bob.lay@qcs.org or boblay@aol.com.

#### ram doubler for windows: proving again there's no such thing as a free lunch by bob lay: quad-cities computer society

WHAT IS RAM DOUBLER? RAM Doubler (RD) is a software product designed to run whenever Windows is loaded to extend the limits of RAM (Random Access Memory) known as Windows system resource memory—specifically, the 64K Graphics Device Interface (GDI memory) and User Resource heaps. It runs in the background while Windows is active and uses a form of data compression on everything being written to those memory areas, and de-compresses them when they are again called by an app for execution. RD doesn't actually double memory but, rather, optimizes memory use by "densing up" data to be placed there. This gives these Windows 64K heaps more room to work, reducing "Insufficient Memory" messages, and lets a user have more Windows apps open at once.

#### INSTALLATION

Installation is automatic, and a no-brainer. Click on the installer and in 30 seconds or so it's finished\_it can be cleanly uninstalled as well (a feature every Windows product should have). After that, it loads automatically every time you run Windows, and reminds you it's there with the message, RAM DOUBLED, in the lower right corner of Windows main

#### <span id="page-6-0"></span>RAM DOUBLER

continued from page 6

screen. You can also boot Windows without loading RD. Press the Escape key as Windows starts and it's skipped, confirming that fact with a message "RD load canceled by user request."

When I first loaded RD I had some trouble wrapping my mind around the fact that prior to loading RD, system resources were shown as 9700 K (59%) free and after loading RD, and as the manual notes, they drop to 8575 K, but RD reports system resources are now 60% free, but without RD would only be 59% free.

Thom Hogan (those of you computing in the 80's will undoubtedly recognize the name) at Connectix explained that "RD does not attempt to change the calculation of free memory. The reason why the number reported is lower is that Windows reports a number based upon what it thinks is free in the under 1MB space it can use, while RD actually reserves that space so that Windows can't see it. Same with a bit of space in the 32-bit area. There is, however, no net reduction in RAM available."

Uh, ok. Once again, I'm faced with a computing conundrum. I'm trying to find out if something will solve a problem for me, and wind up getting in waaaaaayyyyy over my head, technically, in what for most of you is probably the shallow end! Oh well, I've been doing it for twelve years and should be used to it.

I really wanted to like this product, and was pretty sure I would since its predecessor has been a best seller in the Mac community for over a year. That, and the fact it addressed a very real problem for many Windows users.

#### AN EXPERT'S VIEW

To avoid poisoning the well, I need to mention what one of the world's great Windows gurus thinks. Brian Livingston is author of several bestselling Windows books, the InfoWorld column "Window Manager," and a regular contributor in several major Windows magazines. In his InfoWorld column (May 15th) he compared RD with its two competitors, MagnaRAM

and SoftRAM. He closed with "If you have resource shortages under Windows 3.1, however, RD is the most comprehensive fix available to date."

#### IN THE TRENCHES

For reasons I know not, it didn't work quite like that for me at least, much of the time.

Without going into tedious detail I can confirm, from use, that RD did extend my system resources and allowed me to have open an almost unmanageable number of applications at the same time. My problem was apparent interactions between some of them and RD.

For example: I use a print utility, SuperPrint (and SuperQueue). In Ami Pro 3.x, I sent a file to the printer

# OFFICIAL GUIDE...

continued from page 1

The Official Guide to Corel Photo-Paint 6 (© 1996, Osborne McGraw-Hill), by David Huss, is the manual that should have shipped with this recently released Win95 photo-editing and bitmap program. It's not enough that anyone have their old manuals from the last version. Photo-Paint has undergone some significant changes since moving to the Win95 platform. Photo-Paint 6 has become serious competition for Adobe's Photoshop. To do that it had to add many new highend features, filters and modules which in turn seriously upped the ante on the learning curve.

David Huss's book is the only officially endorsed handbook on Photo-Paint 6. It bears the CorelPRESS trademark—and it is well deserved. Highly recommended by Chris Dickman, Editor in Chief of The CorelDRAW Journal, the Official Guide is thorough, in-depth, and even entertaining.

Although the author's focus is on photo editing and re-touching, the Official Guide leads you feature-tofeature, menu-to-menu, through all of Photo-Paint's extensive options and tools. No dialog box remains unexamined. He shows you what the dialog boxes look like and explains what all of the controls do. And, after he has explained how a feature works he actually tells you what it is good for (or not)!

'through' the SuperPrint driver. Once SuperPrint has the file, it returns Ami Pro back to me quickly, and performs its task of getting the job to the printer in the background, via its print queue and queue manager (which I have mapped to a RAM disk). Every time I've tried to save an Ami Pro file, if SuperPrint was still doing anything, Ami Pro locked tight. If I terminate it to return to the Windows desktop, Windows was inevitably unstable, and attempting to load Ami Pro would produce a lockup that dumps me back to the DOS prompt, and on several occasions even required a hardware reset to bring my system back up.

Too, I had some problems when I ran Hijaak with RD. On the other hand, [CONTINUED ON PAGE 8](#page-7-0)

Huss reinforces his lessons with step-by-step tutorials and how-to's. His examples are so well written that you don't need to be sitting at your computer to follow his point (which is a bonus for bathtub readers like me!). Nearly every page is strewn with screen shots and samples, including a full-color insert of professional samples.

To make the upgrade path a little less rocky, Huss has included special graphically distinct "notes" to alert Photo-Paint 5 users of changes in "keyboard assignments, drop-down lists, filter names, mask and object methodology, and dialog boxes." For those who are new to this complex graphics software package (and perhaps Win95 too) "Tip" and "Note" icons call attention to special program requirements or shortcut techniques that simplify dealing with the interface.

The Official Guide to Corel Photo-Paint 6 is a good text choice for both types of computer students: those who learn by reading, and those who learn by example. It is written in easy to understand language with a minimum of darkroom-specific vocabulary. The book is well organized and indexed which is not a claim that can be made by most CD "Help Files." I recommend it as a reference and manual to Phot[o-](#page-0-0)Paint 6 users of all levels of expertise.

#### <span id="page-7-0"></span>RAM DOUBLER

continued from page 7

I've had problems from time to time running Hijaak with anything. And, sometimes, everything!

I often run dBASE IV ver. 2.0 (DOS) in a window, or full-screen, but not with RD. After trying to load for six or eight seconds, I get an "insufficient memory" message (from dBASE) and the load is aborted, even if I've just started Windows. Again, this happens occasionally after Windows has been running for a few hours, or if I have several apps open, or maybe just three or four files in one app, without RD.

Other comments I've read report it works fine on Macs but has problems with Windows systems. Some say there's no benefit for systems with 16 MB of memory installed\_results tend to support that.

SHOULD YOU TRY IT?

I'm not sorry I did, even though it didn't work for me. If you frequently run into Windows memory problems (hey, I guess that covers Windows users world-wide!), probably. The only changes it makes to Windows system files is to add device=

ramdublr.386 to the [386Enh] section of SYSTEM.INI. It can be easily removed with the RD UNINSTALL command, or simply comment it out in SYSTEM.INI with a semi-colon.

If it doesn't work for you, you can even get your money back with the Connectix satisfaction guarantee. You may want to check what that involves\_ I'm certain it would apply to products purchased directly from Connectix, but not sure what their attitude would be if you bought it elsewhere.

#### DOCUMENTATION & TECH SUPPORT

The manual? It's a dream\_16 pages, and tells you all you need to know, and suggests solutions for possible problems or conflicts.

Tech support? It's even better than the manual. Get this! Call (800) 839-3627 for support or e-mail to support@connectix.com.

Yep, you read that right. It is an 800 number.

#### REQUIREMENTS

RD will only run on a system running in enhanced mode. Additionally, the system must have at least 4 MBs of physical RAM, running with a 386 (or equivalent) processor or better, running DOS version 5 or later,

Windows 3.1 or 3.11 or WFW 3.1 or 3.11. Specifically, it will not work with Windows NT or OS/2 running Windows emulation. An update is in process on a Windows 95 version, to be available by November.

Street price is around \$55 and it's available just about everywhere. For information contact:

#### **[CONNECTIX](#page-0-0)**

2655 Campus Drive San Mateo, CA 94403-2520 (800) 950-5880 Their local numbers are: (415) 571-5100, voice, or (415) 571-5195, fax.

#### AN UNSOLICITED TESTIMONIAL

Connectix is one of the few companies (maybe the only one) that originally sold products for Apple systems but was able to put aside the pricing and marketing arrogance that seems to have long dominated that arena. Policies fostered by Apple itself, that throttled their growth, and helped open the door for Intel-based personal computers to become the world standard, and dominant computing platform. Connectix list prices are reasonable and support policies exemplary.

#### ZIP DRIVE

continued from page 5

and have the PKZIP file SPAN Zip Disks if needed. You MUST have PKZip 2.04G installed, in addition to the WinZip program, in order to SPAN disks.

3. You can use the Microsoft Backup Utility that came with Windows (not DOS) to create a compressed (or not) file on the Zip Drive—that is, instead of backing up to floppies you backup to your Zip drive. You just need to make sure that the program is configured to send the backup where you want it to, which in this case is your Zip Drive. MS Backup will automatically span Zip Disks if it needs to. You may have to go back to your original Windows disks/ CD and add the MS backup program if you do not already have it installed.

4. There are MANY 3rd-party Backup programs on the market. If you purchase one make sure that it allows you to backup to a harddrive as well as a tape or floppies. The only reason I can think of to use a 3rd-party solution would be if you wanted more automated options, or need to define complicated file selections.

I tested the MS Backup program in Win95 and it was a piece-'O-cake. I double-clicked My Computer, rightclicked on the C:drive, selected Properties, selected the Tools Tab, selected Backup Now, and then it ran a Wizard that stepped me through the process. Just make sure that the program is configured with the options you want (compression, auto-comparison after backup, etc.) first.

As an aside: You can PKZIP or Backup with Compression onto a Zip

Disk that has been compressed with DblSpace or DriveSpace3… but don't. You won't gain any more storage space and it actually slows the process down.

Let me know how your backup to your new Zip drive goes. —Teri

P.S. If you backup Win95 programs with a Win31 backup program you will run into problems if you need to restore the files. Win31 backup programs don't support long filenames. If you back up files with long filenames (like many of the Win95 program and systems files) it will truncate the filenames to 8.3 characters. They will not work correctly if you have to restore them because programs that use them will be looking for files with the longer names. Win95 needs a Win95 backup program t[hat supports](#page-0-0) its naming conventions.

# <span id="page-8-0"></span> $club$  information  $\parallel$  meeting times

HARD COPY is a monthly publication of SLO BYTES PC User's Group located in San Luis Obispo, California. Information in this Newsletter is derived from both our own membership and other PC User Group Newsletters. The purpose of this publication is to inform our members of meetings and provide information related to the use of IBM PC's and compatible computers.

MEMBERSHIP: Dues are \$25 per year. Newsletter only is \$16 per year. Full membership entitles you to our monthly newsletter, full use of the public domain software library and discounts at local computer stores.

ARTICLE SUBMISSION: Deadline for submission of articles is the 15th of each month. Articles should be provided in ASCII format without any type of formatting from your wordprocessor including tabs, indents, extra spaces, or highlighting. We prefer articles on disk but will accept hardcopies if necessary.

DISCLAIMER: Neither SLO BYTES PC User's Group, its officers, editors, or contributors to this newsletter assume liability for damages arising out of this publication of any article, including but not limited to the listing of programming code, batch files and other helpful hints.

REPRINTING OF THIS NEWS-LETTER: Articles from this newsletter may be reprinted by other user groups if credit is given to both the author and newsletter from which it was taken. Reproduction of articles with a specific c Copyright notice is prohibited without prior permission from the original author.

ADVERTISING: Commercial advertisers, request ad packet from Bob Ward. Members may advertise personal computer equipment or software for free. Submit your ad to Bob Ward.

Direct all correspondence and newsletter submissions to:

#### [BOB WARD, SECRETARY](#page-0-0) 2100 ANDRE AVE. LOS OSOS, CA. 93402 (805) 756-2164

GENERAL MEETINGS are held the 1st Sunday of every month, unless noted otherwise in the newsletter calendar, at 2:45 pm in the Cal Poly University Biology Department, Fisher Hall 286.

> SPECIAL INTEREST **GROUPS** (SIGS) meet at 1:00 to 2:30 pm.

general information SIG: fisher hall 287 Communitations

Internet SIG: fisher hall 286

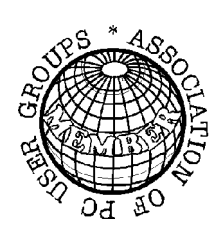

# slo bytes

PRESIDENT geo. campbell VICE PRESIDENT george henderson TREASURER bill mcnamara **SECRETARY** bob ward EDITORS b. ward & t. sorgatz

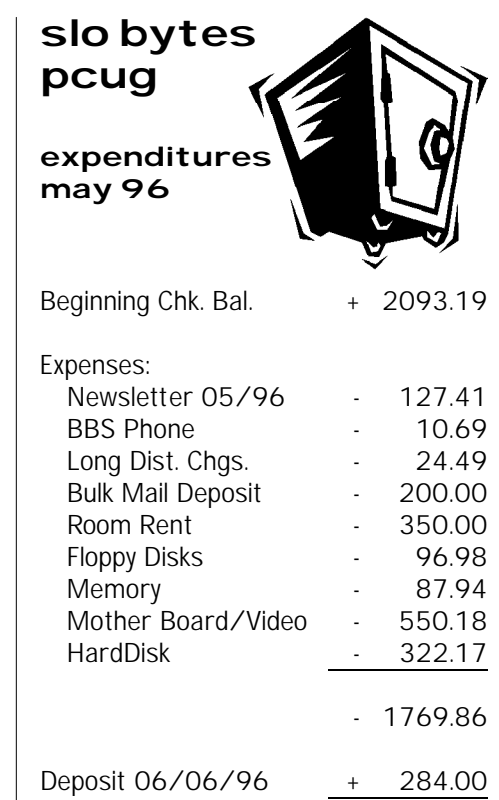

New Balance + 607.33

# officers | slobytes bbs

(805) 528-6172 28,880 8 / N / 1 pc files (15,000+) and message section

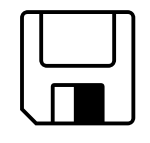

# floppy disks 4-sale at the meeting

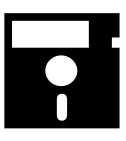

284.00

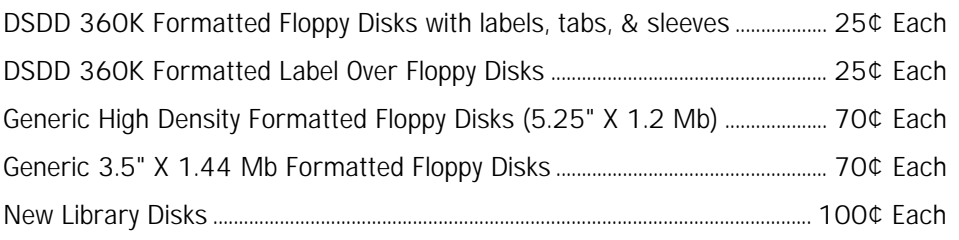

All Disks fully guaranteed against defects.